# **KUINKA TOIMIA TAPATURMAN SATTUESSA PALKATTOMASSA TYÖHARJOITTELUSSA**

(ohje voimassa toistaiseksi 2020 alkaen)

Haaga-Helialla on vakuutus OP Pohjola vakuutuksessa, joka on voimassa **palkattomassa** harjoittelussa (palkattomassa harjoittelussa ulkomailla tarvitset vakuutustodistuksen, voit tulostaa sen [tästä](https://student.home.haaga-helia.fi/delegate/desktop_web_content_attachment/attachment/8993) (MyNet)).

## **Jos sinulle sattuu työtapaturma harjoittelupaikalla tai tapaturma matkalla harjoittelupaikalle/-paikalta, toimi näin:**

- Hakeudu hoitoon harjoittelupaikan osoittamaan paikkaan tai muuten lähimpään lääkärikeskukseen tai vastaavaan hoitopaikkaan
- Ilmoita tapaturmasta omalle harjoittelustasi vastaavalle lehtorille/opettajalle sähköpostilla tai tekstiviestillä. Haagan kampuksella Pekka Soivelle 040 4887583.
- Tee tapaturmailmoitus vakuutusyhtiölle **mahdollisimman pian\*** (ilmoituksen teko-ohje alempana), kuitenkin viimeistään 10 arkipäivän kuluessa tapaturmasta

## **NÄMÄ TIEDOT TARVITSET, KUN HAKEUDUT HOITOON SUOMESSA**:

- Vakuutusyhtiö: OP Pohjola Vakuutus
- Vakuutustunnus: 40-274-078-8
- Vakuutuksenottaja: Haaga-Helia Oy Ab
- <https://vahinkoapu.pohjola.fi/henkiloasiakkaat/tapaturma/loukkasin-itseni-tyossa-tai-tyoajalla>

## **NÄMÄ TIEDOT TARVITSET, KUN HAKEUDUT HOITOON ULKOMAILLA**:

- Vakuutusyhtiö: OP Pohjola Vakuutus / Pohjola Insurance
- Vakuutustunnus: 40-274-078-8
- Vakuutuksenottaja: Haaga-Helia University of Applied Sciences
- OP Pohjola Vakuutuksen ympärivuorokautinen päivystysnumero ulkomailta on
	- 010 253 0011 TAI +358 10 253 0011 (talleta tämä numero valmiiksi puhelimeesi)
	- HUOMAA, että ulkomailla useissa tapauksissa joudut ensin maksamaan hoidon itse ja saat myöhemmin vakuutuskorvauksen vakuutusyhtiöltä. Suosittelemme ilmaisen KELAn n Eurooppalainen [sairausvakuutuskortin](https://www.kela.fi/eurooppalainen-sairaanhoitokortti) hankkimista.

[Opiskelijoiden vakuutusturva ja vakuutustodistukset](https://student.home.haaga-helia.fi/delegate/desktop_web_content_attachment/attachment/8993) (MyNet) (sovelletaan palkattomaan työharjoitteluun Suomessa ja ulkomailla)

### **\* TAPATURMAILMOITUKSEN TEKEMINEN**

Aloita ilmoituksen tekeminen oheisen [linkin kautta.](https://eur03.safelinks.protection.outlook.com/?url=https%3A%2F%2Fwww1.pohjola.fi%2Feebigcustomer%2Fengine%3Fusecase%3Dbase%26command%3Dstaticlink%26init_usecaseid%3Deebc_report_claim%26init_commandid%3Dopen_claim_report_selection_command%26id%3D142BDAF2DB29FF55EAE83B44F94C7A70%26insuranceId%3DB1930D668E40C05A6B1167EBDE815782CB1DE3D29FDBFA9AA6ACA6AF55C8040C%26check%3D25F5E9C1D4AE00188394005E8618EB82&data=02%7C01%7CPia.Parkkinen%40haaga-helia.fi%7C29e12bf7fe874b9b356e08d7afa4c95e%7Ca9e39483dd214c25b8482a625cff7939%7C0%7C0%7C637170994595981043&sdata=5iRTbyNY%2B97hBdO6NeiefFzTDx4GvqTQvdXupaalQD4%3D&reserved=0) Täytä lomake mahdollisimman täsmällisesti. Lomakkeella kysytään tietoja, jotka vai sinä pystyt antamaan.

### **Kuvalliset ohjeet alkavat seuraavalta sivulla**

**VAIHE 1:** klikkaa sivulla olevaa *Tee tapaturma- tai ammattitauti-ilmoitus (myös opiskelijat työhön rinnastettavassa olosuhteessa* -linkkiä

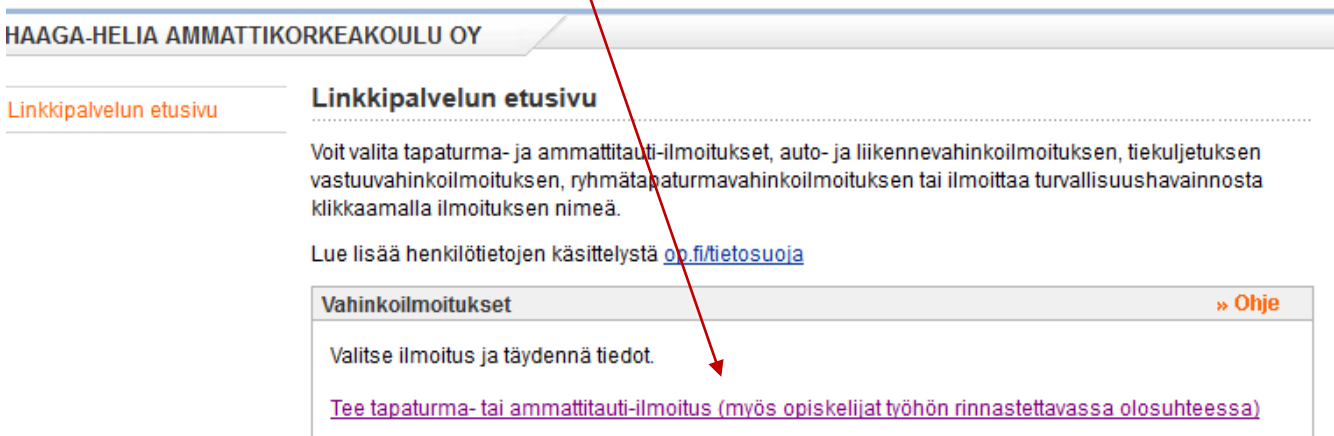

### **VAIHE 2:** Valitse *Tee opiskelijan tapaturma- tai ammattitauti -ilmoitus* (TÄRKEÄÄ valita tämä vaihtoehto)

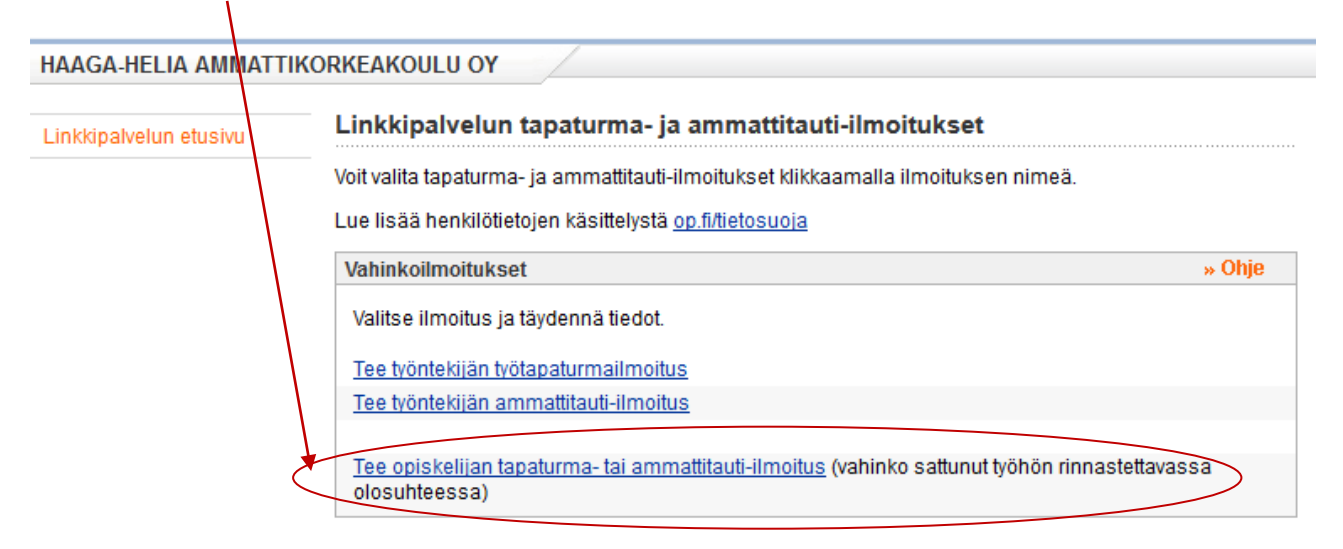

Klikkaa avautuvalla sivulla Jatka -linkkiä.

**VAIHE3:** Sinulle avautuu uusi välilehti selaimeen. Klikkaa Jatka.

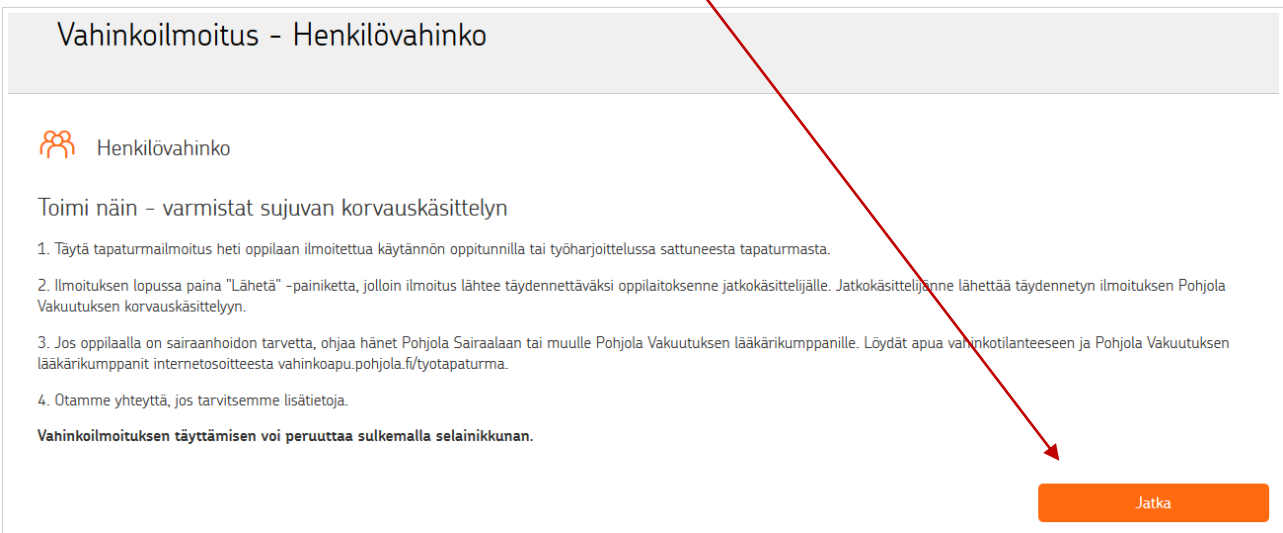

**VAIHE 4:** Täytä seuraavaksi avautuva lomake mahdollisimman kattavasti. Kun olet täyttänyt lomakkeen ja klikkaat Jatka linkkiä lopuksi, lähtee tieto ilmoituksesta automaattisesti Haaga-Helian palkkatoimistoon. Lähetä ilmoituksesta tieto omalle harjoittelustasi vastaavalle lehtorille/opettajalle.

 $\overline{I}$ 

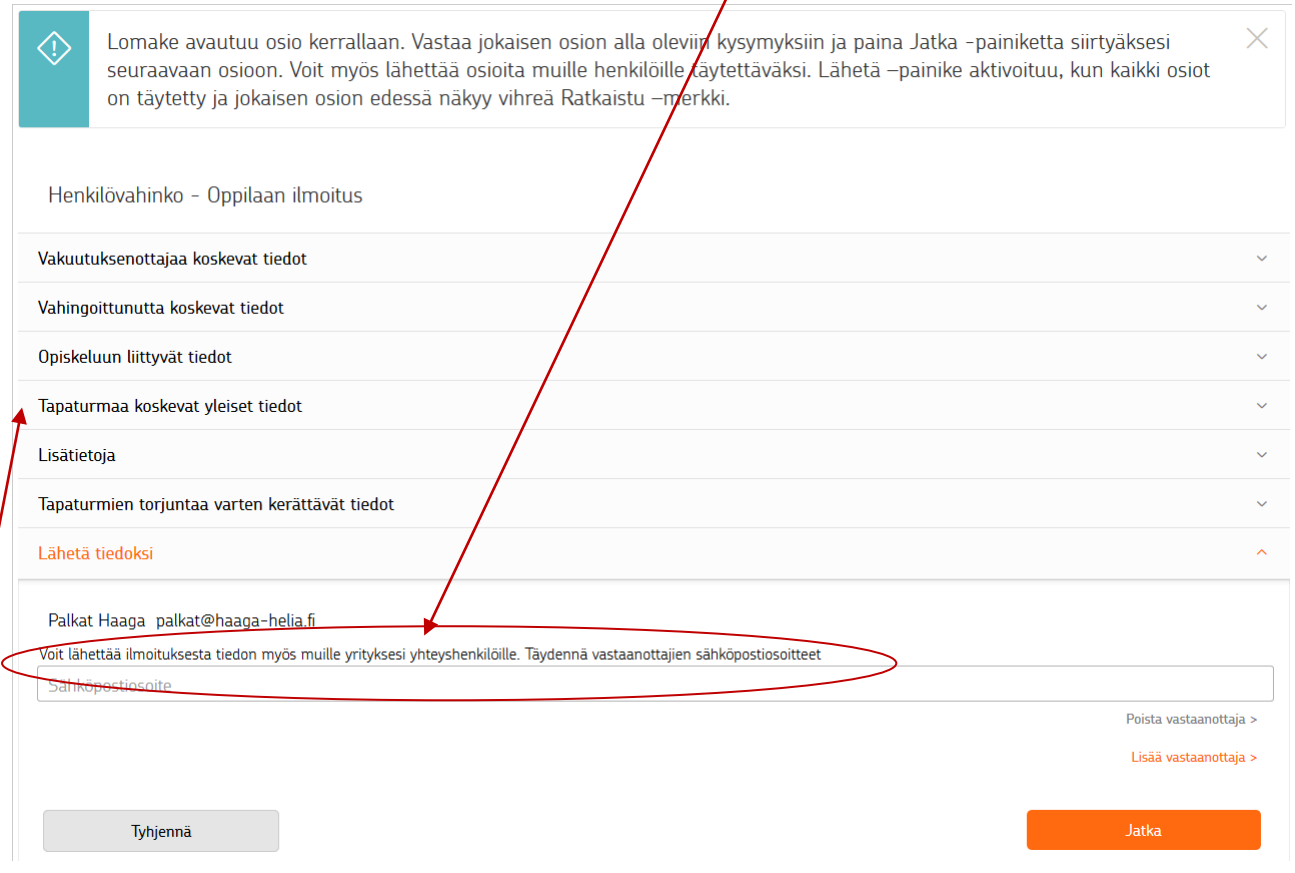

HUOM! lomakkeen kohdassa Tapaturmaa koskevat yleiset tiedot – Missä tapaturma sattui tai ammattitauti ilmeni, valitse valikon vaihtoehdoista omaan tilanteeseesi sopiva vaihtoehto (ympyröidyt alla).

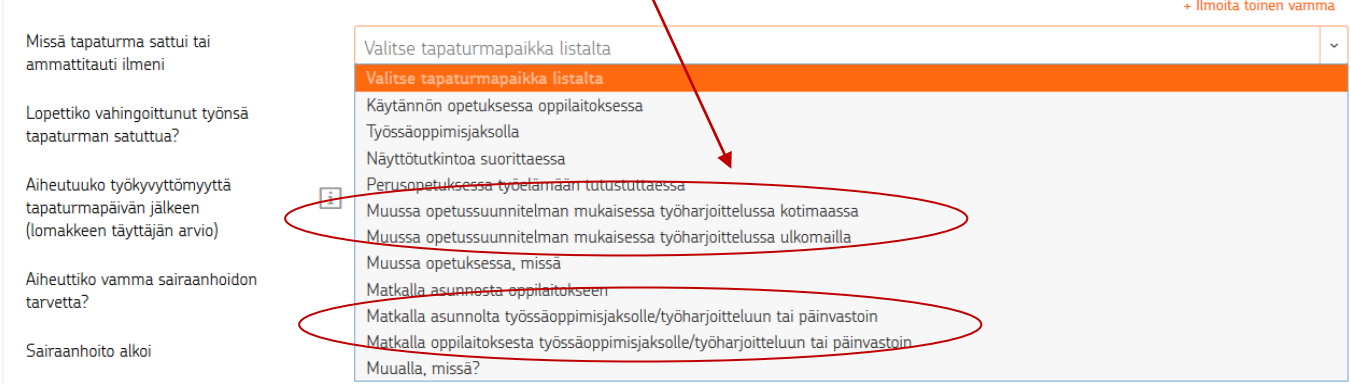